## Tablas en LAT<sub>EX</sub> Versión 1.00

Raúl Mata Botana email: matabotanar (at) gmail.com

agosto del 2008

## Copyright

Copyright (c) 2008 Raúl Mata Botana. Se otorga permiso para copiar, distribuir  $y/\sigma$  modificar este documento bajo los términos de la Licencia de Documentación Libre de GNU, Versión 1.2 o cualquier otra versión posterior publicada por la Free Software Foundation; sin Secciones Invariantes ni Textos de Cubierta Delantera ni Textos de Cubierta Trasera. Una copia de la licencia está incluida en la sección titulada GNU Free Documentation License.

## 1. Introducción

Muchos tutoriales describen la construcción de tablas en LATEX, pero la mayoría de ellos se limitan a explicar las opciones básicas. En este documento intentaré mostrar las distintas opciones que existen para el diseño de tablas y ejemplificando cada caso.

## 2. El entorno tabbing

Este entorno de trabajo no genera exáctamente tablas, pero permite presentar texto encolumnado, de manera similar a como lo haría un tabulador.

Del entorno de trabajo se entra y se sale mediante los comandos \begin{tabbing} y \end{tabbing} respectivamente. Cuenta con los siguientes comandos:

- $\setminus$ = Fija la posición de los tabuladores
- \> Salta al siguiente tabulador
- $\setminus$  Fin de línea
- \kill Si una l´ınea finaliza con este comando no se imprime
- \+ Hace que la l´ınea sig. empiece en el tabulador sig. al previsto
- \- Hace que la l´ınea sig. empiece en el tabulador anterior al previsto
- \< Salta al tabulador anterior
- \' Hace que el texto anterior se justifique a derecha
- \' Hace que el texto que sigue vaya hacia el margen derecho

## 2.1. Ejemplo 1

Si ponemos:

```
\begin{tabbing}
Nombre \le Apellido \le Padrón\setminusEsteban \> Quito \> 80000\>Elena \> Nito \> 80001Olga \> Sana \> 80002\\
\end{tabbing}
```
Lo que obtendremos es:

Nombre Apellido Padrón Esteban Quito 80000 Elena Nito 80001 Olga Sana 80002

## 2.2. Ejemplo 2

También podemos fijar el ancho de las columnas:

```
\begin{tabbing}
\hbox{Lspace*}\{2cm\ } \= \hbox{5cm} \= \hbox{3cm} \killNombre \> Apellido \> Padrón\>Esteban \& Quito \& 80000\&Elena \> Nito \> 80001\\
0 \lg a \> Sana \> 80002\\
\end{tabbing}
```
Obteniendo:

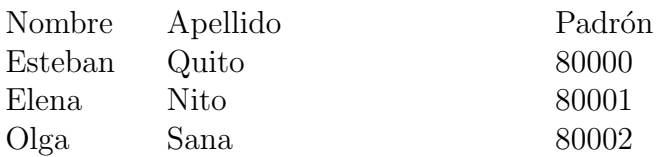

## 2.3. Ejemplo 3

Ahora una opción más compleja

```
\begin{tabbing}
\hbox{\tt hspace}\ = \hbox{\tt hspace}\ = \kilColumna uno \> Columna 2 \> Columna 3 \>\> Segunda \> Tercera \\
\hspace{1.5cm} \\ %línea en blanco
Texto de primera columna que pisa la segunda \> Tercer columna \>\> Texto segunda y tercera columa \\
\hspace{1.5cm} \\ %línea en blanco
xxxxxxxxxx \= xxxxxxxxxx \= xxxxxxxxxx \= \kill %seteo nuevos tabuladores
Col 1 \>Col 2 \> Col 3 \> Col 4 \+\\
Dos \geq Tres \geq Chatro \geq\langle< Uno \rangle> Dos \langle> Tres \langle> Cuatro\langleDos \& Tres \& Cuatro \& \\
Uno \> Dos \> Tres \> Cuatro\>Uno \> Dos \' \> Tres \' Cuatro\>\end{tabbing}
Columna uno Columna 2 Columna 3
                      Segunda Tercera
Texto de primera columna que pisa la segunda Tercer columna
                      Texto segunda y tercera columa
Col 1 Col 2 Col 3 Col 4
```
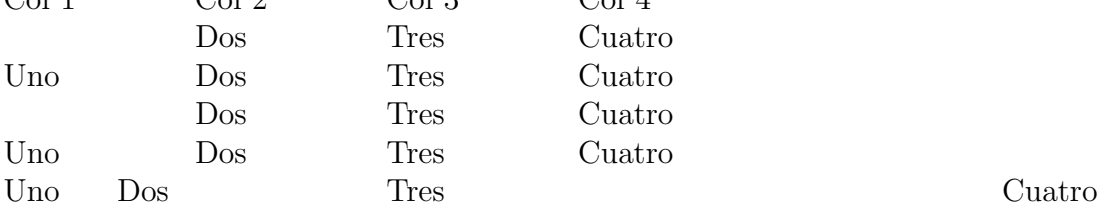

## 3. El entorno tabular

Este entorno de trabajo nos permite trabajar con muchas m´as posibilidades que el entorno tabbing. Tiene dos formatos posibles que son los siguientes:

```
\begin{tabular}[posición]{columnas}
columna 1 & columna 2 & columna n \wedge...
...
...
\end{tabular}
´o
\begin{tabular*}{ancho}[posición]{columnas}
columna 1 & columna 2 & columna n \\
...
...
...
\end{tabular*}
 columnas Determina la cantidad de columnas y su posición
               l alínea a izquierda
               c centra
               r alínea a derecha
               | colocado entre dos columnas genera una l´ınea vertical
               p{ancho} Establece el ancho de una columna
               @{texto} Inserta el texto entre columnas
               @{\hspace{ancho}} Inserta espacio entre columnas
               *{num}{cols} num establece la cantidad de columnas y cols el
               formato de las columnas (que puede ser una expresión)
 posición Determina la posición de la tabla con respecto al texto
               b pone la parte inferior de la tabla en la base del texto (opción
               por defecto)
               c pone la mitad de la tabla en la base del texto
               t pone la parte superior de la tabla en la base del texto
 ancho Establece el ancho de la tabla
 & Salta a la siguiente columna
 \\ Salta a la siguiente fila
 \hline Genera una línea horizontal
 \cline(n-m) Genera una l´ınea horizontal desde el inico de la columna n al fin
               de la m
 \vline Genera una l´ınea vertical a lo largo de una fila
```
Una vez que ya hemos detallado las distintas opciones del entorno tabular pasemos a ver algunos ejemplos.

## 3.1. Ejemplo 1

Tabla básica sin borde. Al poner:

\begin{tabular}{l c r} columna 1 & columna 2 & columna 3 \\ col 1 & col 2 & col  $3\$ \end{tabular}

Veremos entonces la primer columna alineada a izquierda, la segunda centrada y la tercera alineada a derecha:

columna 1 columna 2 columna 3 col 1 col 2 col 3

## 3.2. Ejemplo 2

Tabla básica con borde doble en el exterior y simple adentro. Al poner:

```
\begin{tabular}{||l | c | r||}
\hline
\hline
columna 1 & columna 2 & columna 3 \setminus\hline
col 1 & col 2 & col 3\\hline
\end{tabular}
```
Veremos entonces:

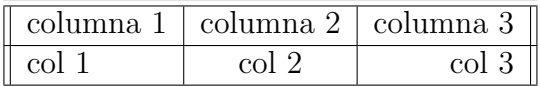

## 3.3. Ejemplo 3

Veamos un ejemplo un poco más complejo, crearemos una tabla de 3 filas por 3 columnas, que las columnas 1 y 2 estén serparadas por "xx", que la columna 3 esté separada en filas.

```
\begin{tabular}{l @{ xx } c @{\hspace{1cm}}|p{4cm}|}
\cline{3-3}
columna 1 & columna 2 & columna 3 esto lo pongo de relleno para
remarcar que el ancho de la columna es de 4 cm\\\cline{3-3}
col 1 & col 2 & col 3 \\\cline{3-3}
columnita 1 & columnita 2 & columnita 3 \\ \cline{3-3}
\end{tabular}
```
Veremos entonces:

columna  $1$  xx columna  $2$ 

 $col 1$   $xx$   $col 2$ columnita $1$  xx columnita  $2$ 

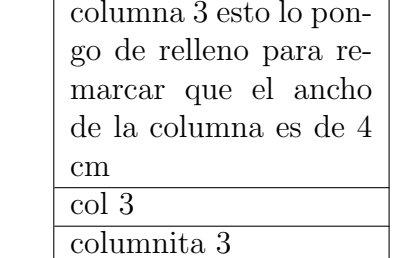

# 3.4. El entorno "tabular\*"

Veamos un pequeño ejemplo:

@{\extracolsep {longitud}} Nos permite establecer un espacio en blanco entre columnas de la longuitud dada.

```
\begin{tabular*}{10 cm}{|l|l@{\extracolsep{\fill}}r|}
\hline
&Desde&Hasta\\
\hline
Ruta 2&Buenos Aires & Mar del Plata\\
Ruta 7&Buenos Aires &Mendoza\\
\hline
\end{tabular*}
```
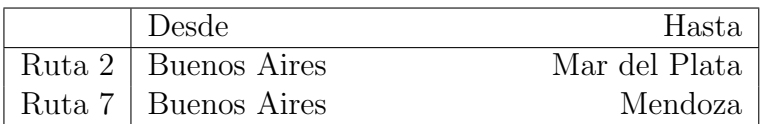

## 3.5. Alineación de decimales

Este es un ejemplo muy sencillo, la parte entera la alineamos a derecha, la decimal a izquierda y los separamos por " $\mathbb{Q}\{.\}$ ".

```
\begin{tabular}{|l | r@{,}l |}
\hline
Producto 1 & 11 & 1\\
\hline
Producto 2 & 2 & 22\\
\hline
Total & 13 & 32\\
\hline
\end{tabular}
```
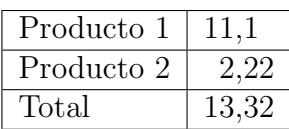

## 3.6. El paquete dcolumn[\[3\]](#page-36-1)

Con en método que usamos en el ejemplo anterior, si bien logramos el resultado esperado, en realidad lo que hicimos fue utilizar un pequeño truco donde uníamos 2 columnas.

Esto puede tener alguna complicación, por ejemplo si la columna que lleva una alineación decimal tiene un encabezado.

Para solucionar este problema existe el paquete dcolumn.

La sintaxis es la siguiente:

## D{separador 1}{separador 2}{decimales}

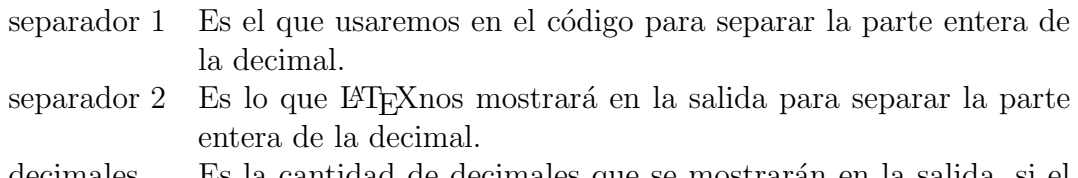

decimales Es la cantidad de decimales que se mostrar´an en la salida, si el valor es "-1" no se limitará la cantidad de cimales en la salida.

Previamente, en el encabezado debemos declarar el paquete:

#### \usepackage{dcolumn}

Veamos como sería el ejemplo anterior:

\begin{tabular}{|l | D{.}{,}{-1} |} \hline Producto 1 & 11.1\\ \hline Producto 2 & 2.22\\ \hline Total & 13.32\\ \hline \end{tabular}

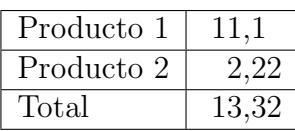

## 3.7. Alineación vertical de la tabla

### 3.7.1. Alineación de la parte superior de la tabla con la base del texto

En el siguiente ejemplo podremos ver como la tabla queda alineada con la base del texto.

```
Hola mundo
\begin{tabular}[t]{|l |c |r|}
\hline
pos 1 & pos 2 & pos 3 \\
\hline
posición 1 & posición 2 & posición 3 \setminus\setminus\hline
\end{tabular}
```
Hola mundo

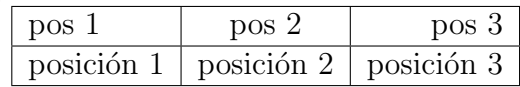

## 3.7.2. Alineación del centro de la tabla con la base del texto

En otro ejemplo vemos como la tabla queda centrada verticalmente con el texto.

```
Hola mundo
\begin{tabular}[c]{|l| r| c|}
\hline
```

```
pos 1 & pos 2 & pos 3 \\
\hline
posición 1 & posición 2 & posición 3 \setminus\hline
\end{tabular}
```
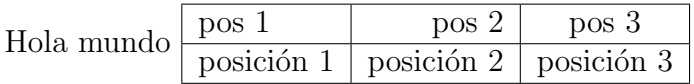

3.7.3. Alineación de la base de la tabla con la base del texto

```
Hola mundo
\begin{equation} \begin{tabular}[b]{| 1 | c| r |}
\hline
pos 1 & pos 2 & pos 3 \\
\hline
posición 1 & posición 2 & posición 3 \setminus\hline
\end{tabular}
```
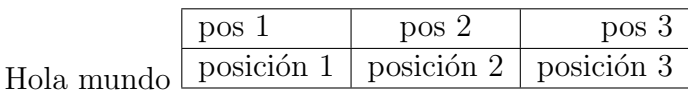

## 3.8. Alineación diferenciada en una misma columna

En los ejemplos que vimos hasta ahora la alineación de una misma columna era la misma para todas sus celdas.

Si necesitamos una alineación paricular para cada celda, lo que podemos hacer es poner el texto dentro de una caja.

Veamos un ejemplo:

```
\begin{tabular}{|l|l|}
\hline
celda 1 &celda 2\\
\hline
celda 3 \kappa makebox [2.5cm] [c] {celda 4}\\
\hline
celda 5 \kappa [2.5cm] [r] {celda 6}\\
\hline
\end{tabular}
```
Obtenemos como resultado:

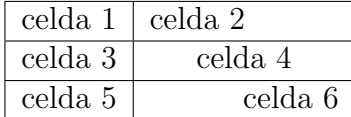

# 4. Uniendo celdas

## 4.1. Celdas de varias columnas

Si queremos unir varias columnas, debemos usar el comando "multicolum". Este tiene la siguiente sintaxis:

#### \multicolumn{columnas}{posición}{texto}

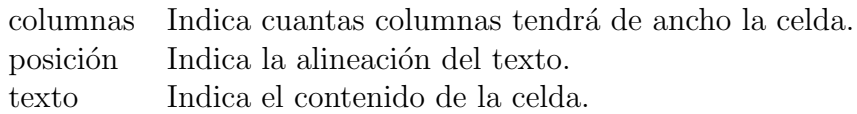

#### 4.1.1. Ejemplo celdas multicolumnas

```
\begin{tabular}{|c|c|c|}
\hline
\multicolumn{3}{|c|}{multicolumna 1-3}\\
\hline
\multicolumn{2}{|c|}{multicolumna 1-2} & columna3\\
\hline
columna 1 & \multicolumn{2}{|c|}{multicolumna 2-3}\\
\hline
\end{tabular}
```
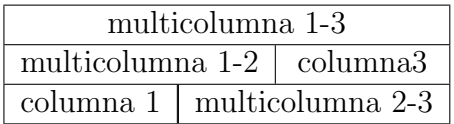

## 4.2. Uniendo varias filas

Para unir varias filas debemos usar el comando "multirow"[\[9\]](#page-36-2). Este tiene la siguiente sintaxis:

```
\multirow{filas}{ancho}[movimiento vertical]{texto}
```
Además el paquete "multirow" debe ser declarado al principio del documento.

```
\usepackage{multirow}
```
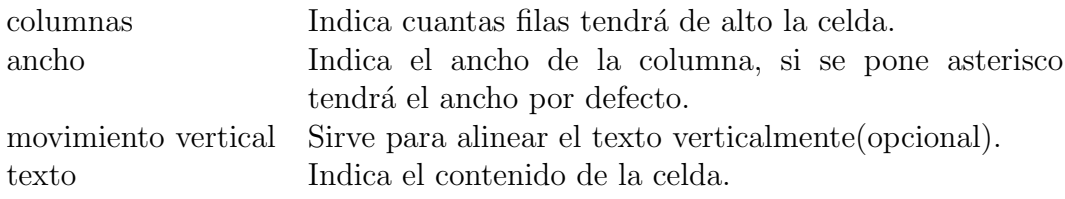

#### 4.2.1. Ejemplo celdas multifilas

```
\begin{tabular}{|c|c|c|}
\hline
\multirow{3}{4cm}{multifila 1-3} & \multirow{2}{*}[3 mm]
{multifila 1-2} & columna 3\\
\cline{3-3}
& & \multirow{2}{*}[-3 mm]{multifila 2-3}\\
\cline{2-2}
& columna 2 < \setminus\hline
\end{tabular}
```
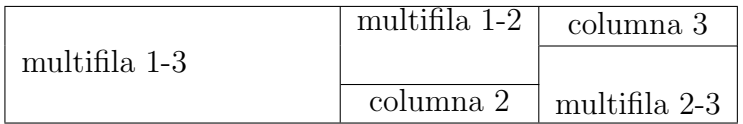

# 5. Dividiendo celdas en diagonal

Para poder hacer divisiones diagonales en las tablas debemos usar el paquete "slashbox", por lo tanto debemos agregar en el encabezado del archivo fuente la siguiente declaración:

\usepackage{slashbox}

Cuando tenemos que dividir una celda usamos el siguiente comando:

```
\backslashbox{izquierda}{derecha}
```
Donde "izquierda" y "derecha" será el contenido de la celda a cada lado de la línea diagonal.

Veamos un ejemplo:

```
\begin{tabular}{|l|r|r|r|}
\hline
\backslashbox{origen}{destino} & Buenos Aires & Córdoba & Rosario \\
\hline
Buenos Aires & 0 Km & 716 Km & 318 Km\\
\hline
Córdoba & 716 Km & 0 Km & 398 Km\backslash\hline
Rosario & 318 Km & 398 Km & 0Km\\
\hline
\end{tabular}
```
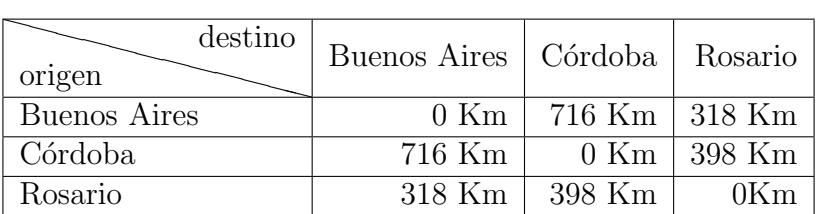

# 6. Pongamos un poco de color

Para poder colorear las tablas debemos usar el paquete colortbl[\[2\]](#page-35-0), por lo tanto debemos agregar en el encabezado del archivo fuente:

\usepackage{colortbl}

## 6.1. Columnas en color

Para colorear las columnas disponemos del comando "columncolor", el mismo posee la siguiente sintaxis:

\columncolor[color model]{color}[left overhang][right overhang]

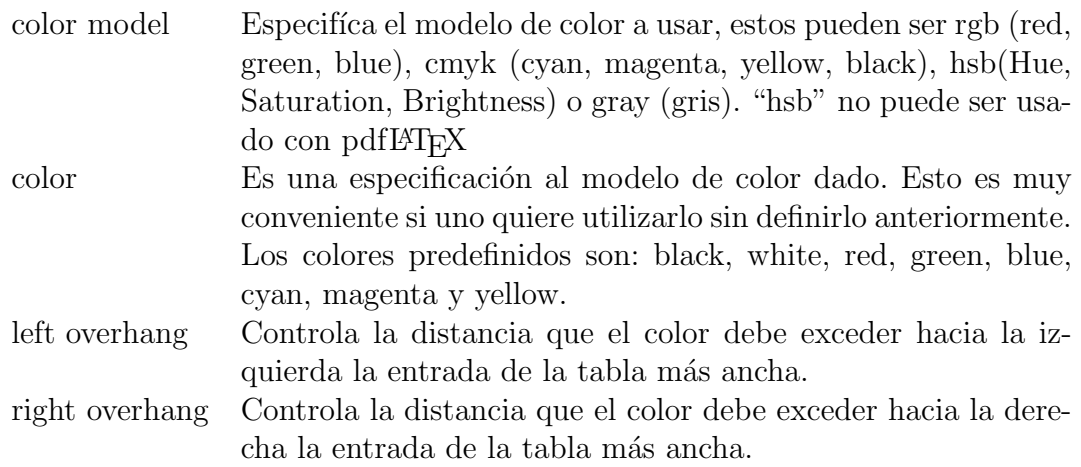

El comando columneolor solo puede ser usado en la definición de una columna o con el entorno multicolumn. El modo de usarlo es:

```
>{\columncolor[model color]{color} ...}
```
#### 6.1.1. Distintos modelos de color

Ahora veremos un ejemplo en el que aplicamos todos los modelos de color, en la columna 1 utilizamos el modelo rgb, en la columa 2 cmyk, en la columna 3 gray, en la columna 4 un color predefinido y en la columna 5 un color que definimos préviamente.

```
\definecolor{micolor}{rgb}{0,1,0.5}
```

```
\begin{tabular}{|>{\columncolor[rgb]{0.7,0,0.7}} c |
>{\columncolor[cmyk]{0.8,0.5,0.4,0.1}}c |
>{\columncolor[gray]{0.7}}c |
>{\columncolor{blue}}c |
>{\columncolor{micolor}} c|}
\hline
Col 1 & Col 2 & Col 3 & Col 4 & Col 5 \\
\hline
rgb & cmyk & gray & predefinido & definido por nosotros\\
\hline
\end{tabular}
```
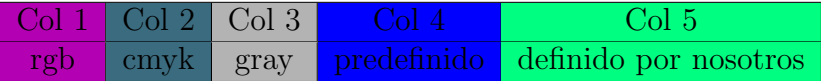

#### 6.1.2. Coloreando el entorno multicolumn

Veamos directamente un pequeño ejemplo:

```
\begin{tabular}{|c|c|}
\hline
\multicolumn{2}{|>{\columncolor{red}}c|}{multicolumna 1-2}\\
\hline
\multicolumn{1}{|>{\columncolor{green}}c|}{columna 1} &
\multicolumn{1}{|>{\columncolor{yellow}}c|}{columna 2}\\
\hline
\end{tabular}
```
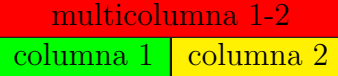

### 6.1.3. Determinando el ancho del color

Como vimos en el ejemplo anterior si no definimos nada, el color ocupa todo el ancho de la columna. Ahora veremos un ejemplo que nos muestra como modificar eso.

```
\begin{tabular}{| >{\columncolor[rgb]{1,1,0}}l |
>{\columncolor[rgb]{0,1,1}[0cm][0cm]} l |
>{\columncolor[rgb]{1,0,1}[.5\tabcolsep][.5\tabcolsep]} l|}
\hline
Enrique & Cerse\\
\hline
Clara & Boya\\
\hline
Ana & Conda\\
\hline
\end{tabular}
```
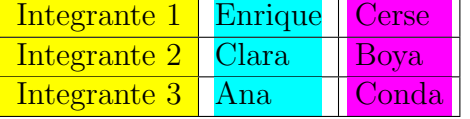

En este ejemplo vimos los dos extremos, la primer columna totalmente coloreada, la segunda columna con el color ajustado al texto y la tercer columna colorea hasta la mitad del espacio que queda entre la palabra más ancha y el ancho de la columna.

Como siempre las unidades de medida pueden ser mm, cm, in, pt, em y ex.

## 6.2. Filas en color

La sintaxis es similar a la de las columnas, pero más sencilla:

\rowcolor[model color]{color}

Los parámetros "model color" y "color" tienen los mismos significados que en "columncolor".

Veamos un ejemplo:

```
\begin{tabular}{|l|l|}
\hline
\rowcolor[cmyk]{1,1,0,0}Abraham & Lapuerta\\
\hline
\rowcolor[rgb]{0,1,1}Roque & Fort\\
\hline
\rowcolor[gray]{0.9}Eva & Dirse\\
\hline
\end{tabular}
```
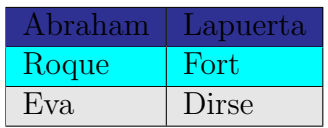

## 6.3. Coloreando celdas individuales

El paquete *colortbl* también permite colorear las celdas una a una.

La sintáxis es la siguiente:

\cellcolor[modelo color]{color}

Veamos un ejemplo sencillo:

```
\begin{tabular}{|l|l|}
\hline
\cellcolor[cmyk]{1,1,0,0}Abraham & \cellcolor{red}Lapuerta\\
\hline
\cellcolor[rgb]{0,1,1}Roque & \cellcolor{blue}Fort\\
\hline
\cellcolor[gray]{0.9}Eva & \cellcolor{green}Dirse\\
\hline
\end{tabular}
```
Obtenemos como resultado:

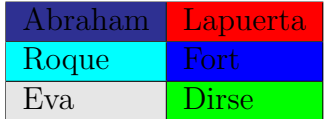

# 7. Elementos flotantes

Si nosotros generásemos una tabla con el entorno tabular, esta intentará ubicarse debajo del texto en el que se encuentra en el c´odigo fuente, si no entrase en la página actual se colocará en la siguiente, dejando en blanco el espacio en la hoja anterior. Esto no quedaría muy bien, pero lo podemos solucionar con el entorno "table", que lo que hace es convertir la tabla en flotante. Su sintaxis es la siguiente:

```
\begin{table}[posición]
\begin{tabular}
...
...
...
\end{tabular}
\caption[Descripción corta]{Descripción larga}
\end{table}
 posición Especifíca donde LATEXintentará colocar la tabla, tiene las siguientes
            opciones y se puede poner una secuencia de varias:
            b: Intentará ponerla en el fondo de la página
            h: Intentará ponerla en la misma posición en que se encuentra en
            el código fuente
            t: Intentará ponerla al principio de la página
            p: La pondrá en una página que contenga solo elementos flotantes
            \therefore Ignorar la mayoría de las restricciones impuestas por \operatorname{\mathbb{F}T}<sub>EX</sub>
 caption Especifica una leyenda para la tabla
            Descripción larga: Leyenda que aparecerá bajo la tabla
            Descripción corta: Leyenda alternativa que aparecerá el la lista de
            tablas
```
Realicemos un pequeño ejemplo:

```
\begin{table}[!hbt]
\begin{center}
\begin{tabular}{|l|l|}
```

```
\hline
Nombre & Apellido\\
\hline
Juan & Perez\\
José & Lopez\\
Carlos & García\setminus\hline
\end{tabular}
\caption{Listado de alumnos}
\end{center}
\end{table}
```
Y obtendremos:

| Nombre | Apellido |
|--------|----------|
| Juan   | Perez    |
| José   | Lopez    |
| Carlos | García   |

Tabla 1: Listado de alumnos

# 8. Rotando las tablas

Existe más de una manera de rotar una tabla, aquí voy a explicar las dos que yo uso, dependiendo de lo que precise. Si queremos rotar una tabla ( o algunas otras cosas) debemos usar el paquete rotating[\[10\]](#page-36-3), por lo tanto debemos agregar en el encabezado del archivo fuente la siguiente declaración:

## \usepackage{rotating}

La primer opción es usar el entorno *sydeways*, lo que hace simplemente es rotar la tabla 90<sup>o</sup>.

Para verlo mejor hagamos un ejemplo:

```
\begin{center}
\begin{sideways}
\begin{tabular}{|l|r|r|}
\hline
```

```
&columna 1&columna 2\\
\hline
fila 1 & a_{11} a_{2} a_{11} a_{2} a_{12}\hline
fila 2 & $a_{21}$ & $a_{22}$\\
\hline
\end{tabular}
\end{sideways}
\end{center}
```
Como resultado conseguimos lo siguiente:

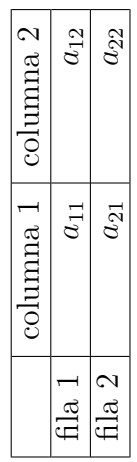

Otra manera es crear un entorno flotante análogo al entorno table, esto se logra mediante el entorno *sydewatstable*. Tiene una desventaja, siempre ocupará una página completa, por lo tanto si la hoja anterior no está completa la llenará con el texto que le sigue a la tabla.

Veamos un ejemplo:

```
\begin{sidewaystable}
\begin{center}
\begin{tabular}{|l|r|r|}
\hline
&columna 1&columna 2\\
\hline
fila 1 & a_{11} a_{2} & a_{12}\hline
fila 2 & a_{121}$ & a_{122}\hline
```

```
\end{tabular}
\caption{Esta tabla está rotada.}
\label{tablaside}
\end{center}
\end{sidewaystable}
```
El resultado podemos verlo en la tabla [2.](#page-19-0)

## 8.1. Rotando el texto de las celdas

Para rotar el texto de una celda también podemos usar el entorno sideways. No tiene complicaciones, mostremos un ejemplo directamente.

```
\begin{center}
\begin{tabular}{|l|r|r|}
\hline
 &\begin{sideways}columna 1\end{sideways}&\begin{sideways}columna 2
 \end{sideways}\\
\hline
fila 1 & a_{11} a_{2} & a_{12} a_{12}\hline
fila 2 & a_{2}{21}$ & a_{2}{22}$\\
\hline
\end{tabular}
\end{center}
```
Como resultado obtenemos lo siguiente:

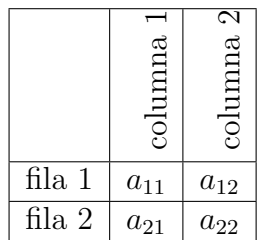

# 9. Redimensionando tablas

Es probable que en alguna ocasión necesitemos cambiar el tamaño de nuestra tabla. Para esto el paquete graphicx nos proporciona dos comandos scalebox y resizebox.

Para utilizarlos debemos declarar en el encabezado el paquete graphicx [\[6\]](#page-36-4).

<span id="page-19-0"></span>

|          | columna  | columna <sub>2</sub> |
|----------|----------|----------------------|
| .<br>fla | $\Xi$    | $a_{12}$             |
| fila 2   | $a_{21}$ | $a_{22}$             |

Tabla 2: Esta tabla está rotada. **Tabla 2:** Esta tabla está rotada.

\usepackage{graphicx}

## 9.1. El comando scalebox

Este comando permite escalar una tabla, tiene el siguiente formato:

### \scalebox{escala horizonal}[escala vertical]{argumento}

Donde:

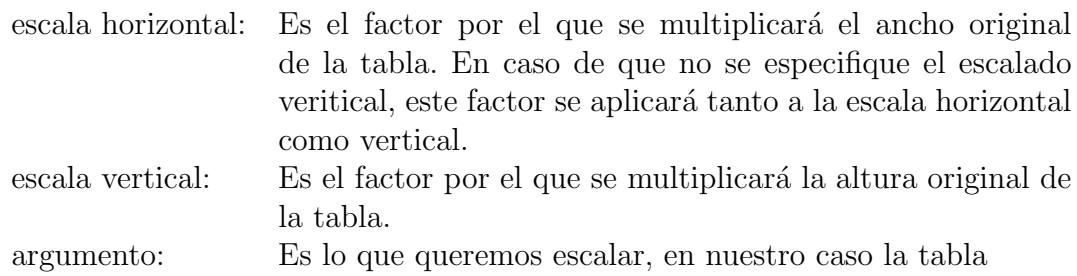

#### 9.1.1. Ejemplo 1

Especificando diferentes escalas para el ancho y alto de la tabla.

```
\scalebox{1.5}[2]{
\begin{tabular}{|r|l|l|}
\hline
&columna 1&columna 2\\
\hline
fila 1& celda 1&celda 2\\
\hline
fila 2& celda 3&celda 4\\
\hline
\end{tabular}}
```
Obtenemos como resultado:

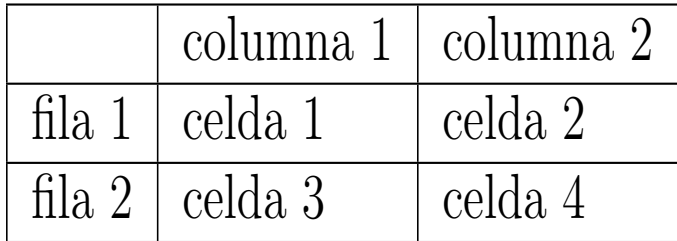

#### 9.1.2. Ejemplo 2

Especificando una misma escala para el ancho y alto de la tabla.

```
\scalebox{0.5}{
\begin{tabular}{|r|l|l|}
\hline
&columna 1&columna 2\\
\hline
fila 1& celda 1&celda 2\\
\hline
fila 2& celda 3&celda 4\\
\hline
\end{tabular}}
```
Obtenemos como resultado:

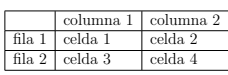

#### 9.1.3. Ejemplo 3

Si ponemos un valor negativo invertirá la tabla.

```
\scalebox{-1}{
\begin{tabular}{|r|l|l|}
\hline
&columna 1&columna 2\\
\hline
fila 1& celda 1&celda 2\\
\hline
fila 2& celda 3&celda 4\\
\hline
\end{tabular}}
```
Obtenemos como resultado:

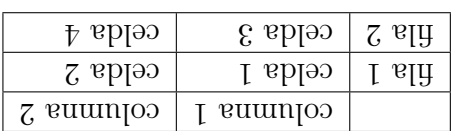

## 9.2. El comando resizebox

Este comando permite especificar las dimensiones reales en que quedará el objeto. Tiene 2 formatos, su sintaxis es la siguiente:

```
\resizebox{ancho}{altura}{argumento}
\resizebox*{ancho}{altura}{argumento}
```
Según la documentación del paquete *graphicx*, el parámetro *altura* especifica la altura del objeto. Pero si el objeto fue rotado el parámetro *altura* se refiere a la altura más la profundidad. Para que el parámetro *altura* especifique solo la altura aunque la tabla esté rotada, debe usarse el comando  $resizebox**$  en lugar de resizebox.

A pesar de lo que dice la documentación del paquete *graphica*, no pude hacer que resizebox obtenga la altura correcta, en cambio si pude lograrlo con resizebox\*. Por lo tanto en este tutorial siempre usaré este último.

Donde:

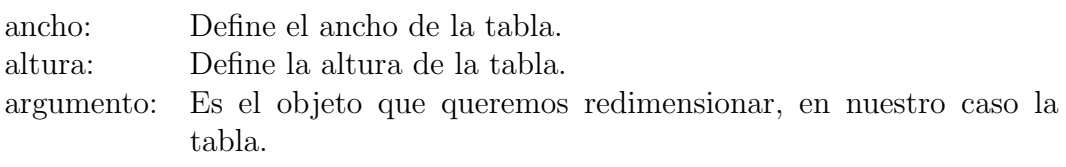

Cuando en los parámetros *ancho* o *altura* se escribe el signo "!" en lugar de una medida indica que mantenga las proporciones respecto a la medida especificada.

#### 9.2.1. Ejemplo 1

Acá especificamos ancho y alo de la tabla igual a 3 cm.

```
\resizebox*{3cm}{3cm}{
\begin{tabular}{|r|l|l|}
\hline
&columna 1&columna 2\\
\hline
fila 1& celda 1&celda 2\\
\hline
fila 2& celda 3&celda 4\\
\hline
\end{tabular}}
```
Obtenemos como resultado:

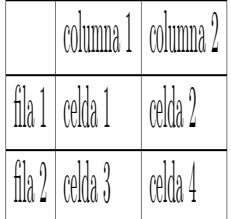

### 9.2.2. Ejemplo 2

En este ejemplo solo especificamos la altura y se calcula el ancho de manera proporcinal.

```
\resizebox*{!}{3cm}{
\begin{tabular}{|r|l|l|}
\hline
&columna 1&columna 2\\
\hline
fila 1& celda 1&celda 2\\
\hline
fila 2& celda 3&celda 4\\
\hline
\end{tabular}}
```
Obtenemos como resultado:

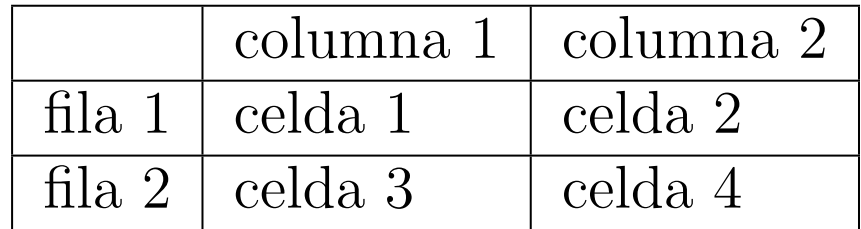

#### 9.2.3. Ejemplo 3

En este ejemplo especificamos un ancho igual al 80 % del ancho total del texto.

```
\resizebox*{.8\textwidth}{!}{
\begin{tabular}{|r|l|l|}
\hline
&columna 1&columna 2\\
\hline
```

```
fila 1& celda 1&celda 2\\
\hline
fila 2& celda 3&celda 4\\
\hline
\end{tabular}}
```
Obtenemos como resultado:

| columna 1   columna 2   |         |
|-------------------------|---------|
| fila $1 \mid$ celda $1$ | celda 2 |
| fila $2 \mid$ celda $3$ | celda 4 |

# 10. Tablas largas

Si intentásemos crear un tabla que ocupe más de una página, veríamos que LATEXla genera de manera erronea. Es por este motivo que se cre´o el entorno longtable[\[1\]](#page-35-1). Para poder usarlo, debemos definir en la cabecera del documento:

## \usepackage{longtable}

El entorno longtable se puede ver como una mezcla de los entornos "tabular" y "table" (que veremos más adelante). Las columanas se definen de igual manera que en el entorno "tabular" y las filas se separan por \\, con la salvedad que se puede poner una unidad de longuitud después del comando por ejemplo:

## \\[3cm]

Esto generará un salto de línea de la medida especificada entre corchetes. No se permite alinear la tabla con respecto al texto con los argumentos [t], [b] o [c] como en el entorno tabular.

Acepta los siguientes comandos:

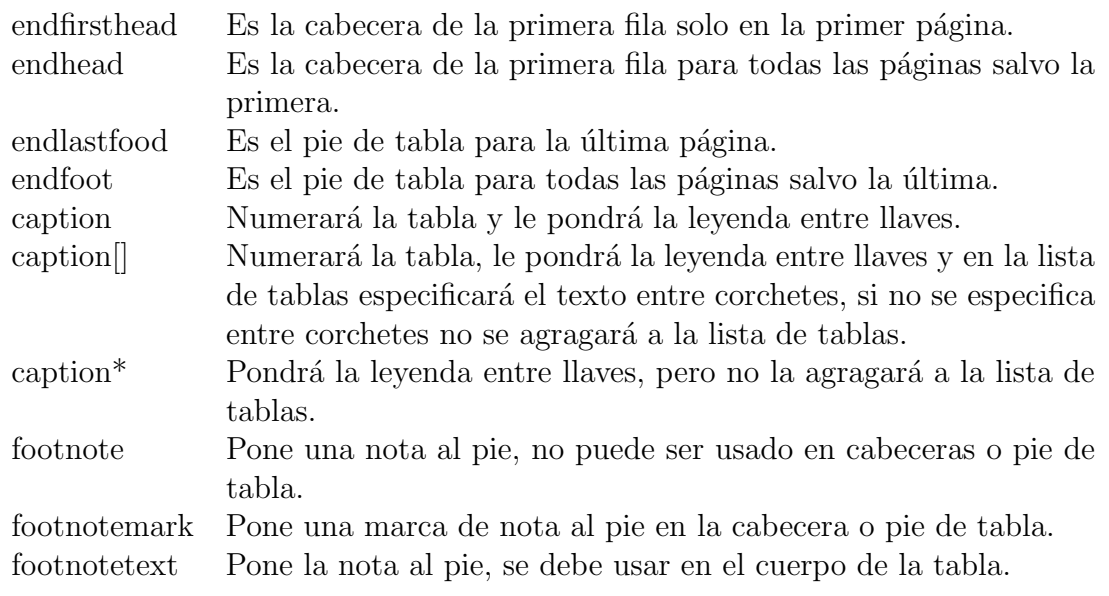

```
\begin{longtable}{|l|l|}
```

```
\hline
\multicolumn{2}{|c|}{Primera fila de primera hoja} \\
\hline
\endfirsthead
\hline
\multicolumn{2}{|c|}{Primera fila de todas las hojas} \\
\hline
\endhead
\hline
\multicolumn{2}{|c|}{Última fila de la última hoja\footnotemark[2]
  \mathcal{H}\hline
\caption{Tabla larga}
\endlastfoot
\hline
\multicolumn{2}{|c|}{´Ultima fila de todas hojas} \\
\hline
\endfoot
\footnotetext[2]{footnote del pie de tabla.}
uno & dos\\[4cm]
\hline
tres\footnote{footnote, no puede ser usado en el entorno
''tabular''.} & cuatro\\
\hline
cinco & seis\\[2cm]
```
\end{longtable}

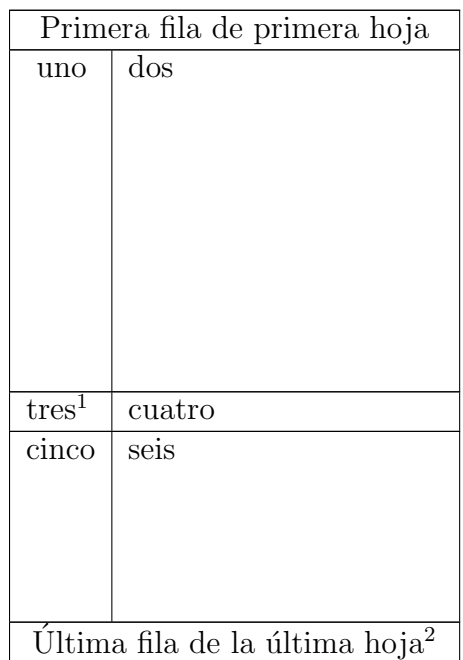

Tabla 3: Tabla larga

# 11. Tablas de ancho fijo

## 11.1. El paquete tabularx[\[4\]](#page-36-5)

El paquete tabularx permite definir el ancho de una tabla de la misma manera que con el entorno tabular\*. Sin embargo, el entorno tabular\* tiene un problema, si el texto es más ancho que la tabla nos dará un resultado indeseado como vemos en el siguiente ejemplo:

\begin{tabular\*}{5cm}{|l|r|} \hline Alumno & Padrón $\setminus$ \hline Carlos Gardel & 80546\\

<sup>2</sup> footnote del pie de tabla.

<sup>1</sup> footnote, no puede ser usado en el entorno "tabular".

```
\hline
Aníbal Troilo & 80547\\
\hline
Homero Manzi & 80548\\
\hline
Enrique Santos Discépolo & 80549\\
\hline
\end{tabular*}
```
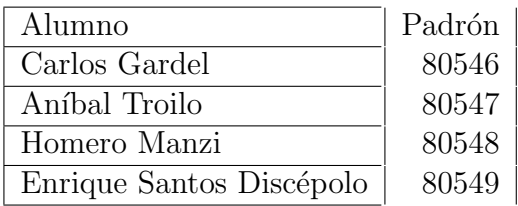

Esto se debe a que tabular\* consigue el ancho deseado completando con espacios en blanco, pero si el ancho del texto fuese mayor que el ancho de la tabla, tabular\* no puede resolver el problema.

Para remediar este inconveniente, lo que hace el paquete tabularx es ajustar el ancho de las columnas indicadas con la letra "X".

Para poder usar el paquete tabularx, previemente debemos declararlo en el encabezado:

#### \usepackage{tabularx}

El entorno tabularx solo se aplicará a las columnas indicadas con la letra " $X$ ".

Vemos ahora como cambia el ejemplo anterior en un entorno tabularx:

```
\begin{tabularx}{5cm}{|X|r|}
\hline
Alumno & Padrón\lambda\hline
Carlos Gardel & 80546\\
\hline
Aníbal Troilo & 80547\\
\hline
Homero Manzi\footnote{El paquete \emph{tabularx} permite el uso de
notas al pie} & 80548\\
\hline
Enrique Santos Discépolo & 80549\\
\hline
\end{tabularx}
```
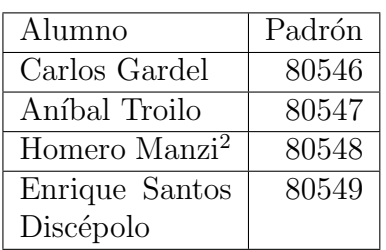

El paquete tabularx tiene problemas de compatibilidad con el entorno verbatim.

## 11.2. El paquete tabulary[\[5\]](#page-36-6)

El paquete  $tabular$ , sólo permite que el texto de las columnas cuyo ancho se ajustan autom´aticamente quede alineado a izquierda. Para corregir este inconveniente, existe el paquete tabulary.

Como siempre debemos declarar el paquete en el encabezado:

```
\usepackege{tabulary}
```
Veamos un ejemplo:

```
\begin{tabulary}{10cm}{|L|C|R|J|}
\hline
Ejemplo de celda alineada a izquierda& Ejemplo de celda con texto
centrado & Ejemplo de celda alineada a derecha & Ejemplo de celda
contexto justificado\\
\hline
\end{tabulary}
```
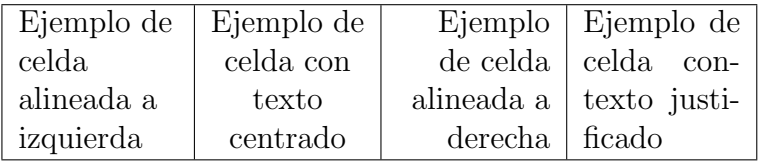

Si hay mucha diferencia de tamaño entre las columnas, el resultado que muestra el entorno tabulary puede no ser el esperado, ya que algunas columnas pueden ser demasiado anchas y otras demasiado angostas.

Para solucionar este problema podemos definir un ancho máximo y un ancho mínimo para las columnas.

Para definir el ancho mínimo usamos el parámetro:

<sup>2</sup>El paquete tabularx permite el uso de notas al pie

\tymin=

Por omisión este parámetro viene definido como:

\tymin=0pt

Para definir el ancho máximo usamos el parámetro:

\tymax=

Por omisión este parámetro viene definido como:

\tymax=\maxdimen

#### 11.2.1. Algunos inconvenientes con tabulary

Este paquete parece tener problemas cuando el ancho del texto no es mayor que el ancho de la hoja, de manera que no respeta el ancho que se define.

Veamos por ejemplo el mismo ejemplo que usamos en tabularx :

```
\begin{tabulary}{5cm}{|L|R|}
\hline
Alumno & Padrón\setminus\hline
Carlos Gardel & 80546\\
\hline
Aníbal Troilo & 80547\\
\hline
Homero Manzi & 80548\\
\hline
Enrique Santos Discépolo & 80549\\
\hline
\end{tabulary}
```
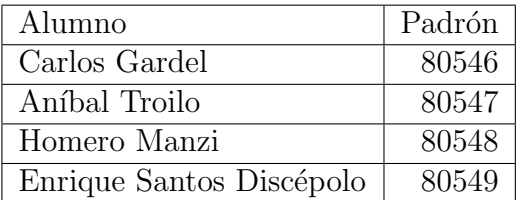

Podemos apreciar que el ancho real es 6,79 cm, y no 5 cm como habíamos indicado.

Otro inconveniente que tiene este paquete es que las notas al pie no funcionan muy bien.

El entorno multicolumn puede ser usado, si el texto no supera el ancho calculado de la columna.

El entorno verb tiene problemas con este paquete, de manera similar a los que tenía tabularx.

# 12. Embelleciendo las tablas

## 12.1. El paquete booktabs[\[7\]](#page-36-7)

Este paquete básicamente brinda una serie de alternativas para cambiar el aspecto de las líneas horizontales en las tablas.

Para poder usar este paquete previamente debemos especificarlo en el emcabezado:

#### \usepackage{booktabs}

Incorpora 5 nuevos comandos, que son los siguientes:

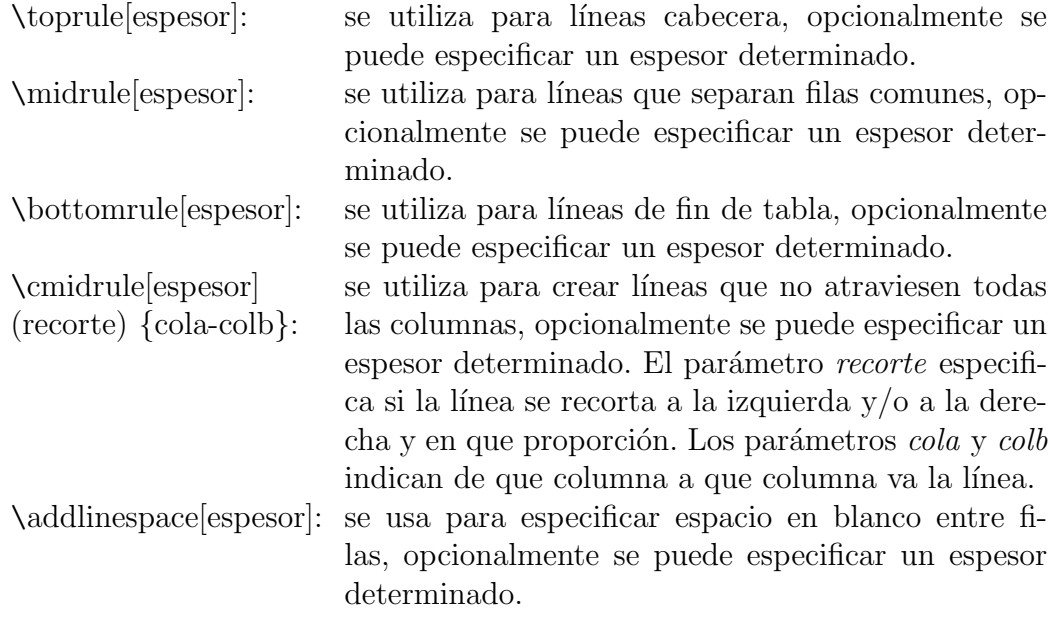

#### 12.1.1. Ejemplo 1

Veamos un ejemplo simple:

```
\begin{tabular}{l c r}
\toprule
&columna 1 &columna 2\\
```

```
\midrule
fila 1& celda 11 & celda 12\\cmidrule{2-3}
fila 2& celda 21 & celda 22\\
\addlinespace
fila 3 & celda 31 &celda 32\\
\bottomrule
\end{tabular}
```
Obtenemos como resultado:

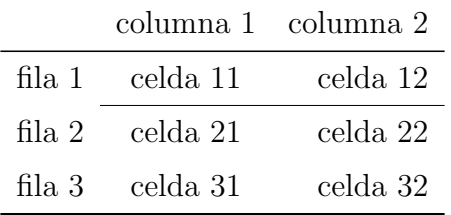

#### 12.1.2. Ejemplo 2

En el ejemplo anterior vimos un ejemplo básico con los parámetros por omisión. Cambiemos ahora alguno de esos valores, de manera bien exagerada para que la diferencia sea evidente.

```
\begin{tabular}{l c r}
\toprule[3mm]
&columna 1 &columna 2\\
\midrule[2mm]
fila 1& celda 11 & celda 12\\
\cmidrule[4mm](lr{5mm}){2-3}
fila 2& celda 21 & celda 22\\
\cmidrule{2-3}
fila 3& celda 31 & celda 32\\
\addlinespace[10mm]
fila 4 & celda 41 &celda 42\\
\bottomrule[5mm]
\end{tabular}
```
Obtenemos como resultado:

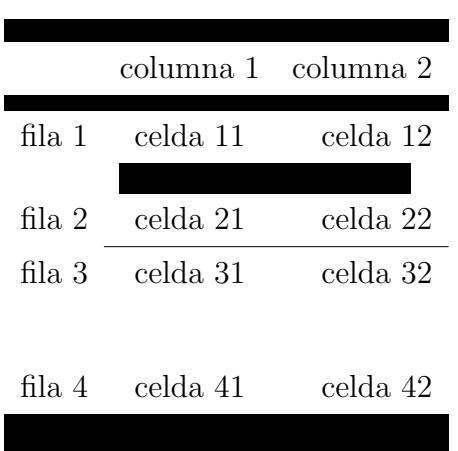

#### 12.1.3. Ejemplo 3

Un ejemplo más real podría ser el siguiente:

```
\begin{tabular}{l r r r}
\toprule[0.8mm]
&enero&febrero &total\\
\{\text{cmidrule}(1)\}Juan&40& 60 & 100 \$\\
\midrule
Pedro&70& 30 & 100 \$\\
\cmidrule[0.5mm](l){4-4}
& & & 200 \$ \\
\bottomrule[0.8mm]
\end{tabular}
```
Obtenemos como resultado:

|       |    | enero febrero | total                 |
|-------|----|---------------|-----------------------|
| Juan  | 40 | 60            | $100\text{ }^{\circ}$ |
| Pedro | 70 | 30            | $100 \text{ }$ \$     |
|       |    |               | 200 \$                |

## 13. Cambiando el aspecto de las líneas

Existen una serie de comandos que nos permiten cambiar el aspecto de las líneas. Para definirlos debemos usar el siguiente formato:

```
\setlength{\parametro}{valor}
\begin{tabular}
....
\end{tabular}
```
Descripción de los comandos:

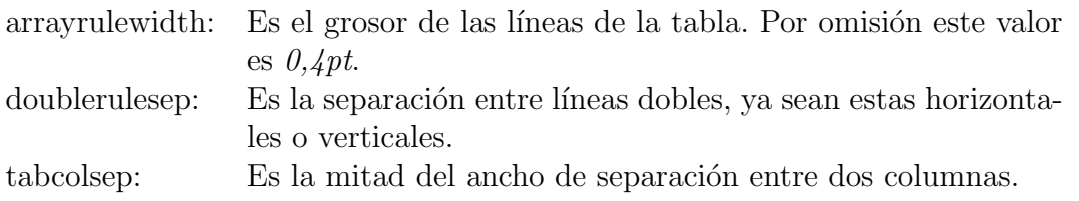

Si quisieramos cambiar la distancia entre filas debemos usar el comando arraystretch:

arraystretch: Es la separación entre filas. Su valor por omisión es 1. Si pusieramos por ejemplo 1.5, aumentaríamos la separación un 50.

Lo definimos de la siguiente manera:

```
\renewcommand{\arraystrech}{valor}
```
Estas modificaciones pueden hacerse en el preámbulo, donde afectarán a todo el documento o dentro del entorno, donde solo afectará a este.

Veamos algunos ejemplos:

## 13.1. Ejemplo 1

```
%Acá cambiamos la separación entre columnas
{\setlength{\tabcolsep}{10mm}
%Acá cambiamos el grosor de las líneas
{\setlength{\arrayrulewidth}{2mm}
\begin{tabular}{| l | l |}
\hline
celda 1 & celda 2\\
\hline
celda 3 & celda 4\\
\hline
\end{tabular}
}}
```
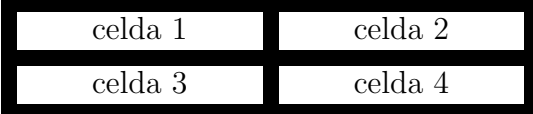

## 13.2. Ejemplo 2

```
\begin{center}
%Acá cambiamos la separación entre filas
\renewcommand{\arraystretch}{2.5}
%Acá cambiamos la separación entre filas dobles
{\setlength{\doublerulesep}{2mm}
\begin{tabular}{|| l | l ||}
\hline
\hline
celda 1 & celda 2\\
\hline
celda 3 & celda 4\\hline
\hline
\end{tabular}
}
\end{center}
```
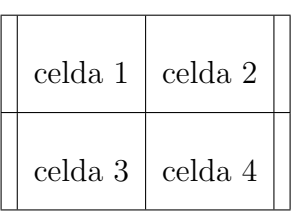

# 14. Cambiando la leyenda de las tablas

Si en el entorno "table" usamos el comando "caption", este pondrá la leyenda "Cuadro" con el número de tabla correspondiente. En castellano es más común llamarlo "Tabla" en lugar de "Cuadro", esto podemos modificarlo con el siguiente comando después de \begin{document}:

```
\renewcommand{\tablename}{Tabla}
```
Si además queremos cambiar "Índice de cuadros" por "Índice de tablas", debemos usar el comando:

```
\renewcommand{\listtablename}{´Indice de tablas}
```
# 15. Resultados inesperados

Este inconveniente me lo hizo notar Leg Babouyes.

Supongamos que queremos colorear una celda multifila como en el siguiente ejemplo:

```
\begin{tabular}{|>{\columncolor{red}}c|c|}
\hline
\multirow{2}{2cm}{celda} & celda 2\\
\cline{2-2}
& celda 3\\
\hline
\end{tabular}
```
El resultado que obtendremos, será:

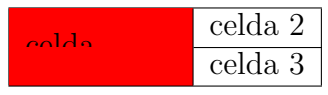

Esto se debe a que las celdas se colorean una a una, entonces, la segunda celda de la multifila se colorea después de haber escrito el texto que se hizo junto con la primer celda, por eso queda tapado.

Una de las posibles soluciones pasa por escribir el texto en la segunda celda y desplazarlo hacia arriba, de la siguiente manera:

```
\begin{tabular}{|>{\columncolor{red}}c|c|}
\hline
 & celda 2\lambda\cline{2-2}
\multirow{2}{2cm}[5mm ]{celda} & celda 3\\
\hline
\end{tabular}
```
 $\text{celda}$   $\text{celda}$   $\frac{\text{celda}}{\text{celda}}$  3

# Referencias

- <span id="page-35-1"></span>[1] David Carlisle. The longtable package, noviembre 1996.
- <span id="page-35-0"></span>[2] David Carlisle. The colortbl package, mayo 1998.
- <span id="page-36-1"></span><span id="page-36-0"></span>[3] David Carlisle. The dcolumn package, septiembre 1999.
- <span id="page-36-5"></span>[4] David Carlisle. The tabularx package, enero 1999.
- <span id="page-36-6"></span>[5] David Carlisle. The tabulary package, septiembre 2003.
- <span id="page-36-4"></span>[6] David Carlisle. Packages in the graphics bundle, noviembre 2005.
- <span id="page-36-7"></span>[7] Simon Fear. Publication quality tables in BTEX, abril 2005.
- [8] Indian TEX Users Group. *ETEXTutorials, A PRIMER*, septiembre 2003.
- <span id="page-36-2"></span>[9] Jerry Leichter and Piet van Oostrum. multirow.sty - Span multiple rows of a table.
- <span id="page-36-3"></span>[10] Herbert Vob. Rotating Text, Tabulars and Images, marzo 2007.